## **datashur** SSF

# QUICK START GUIDE

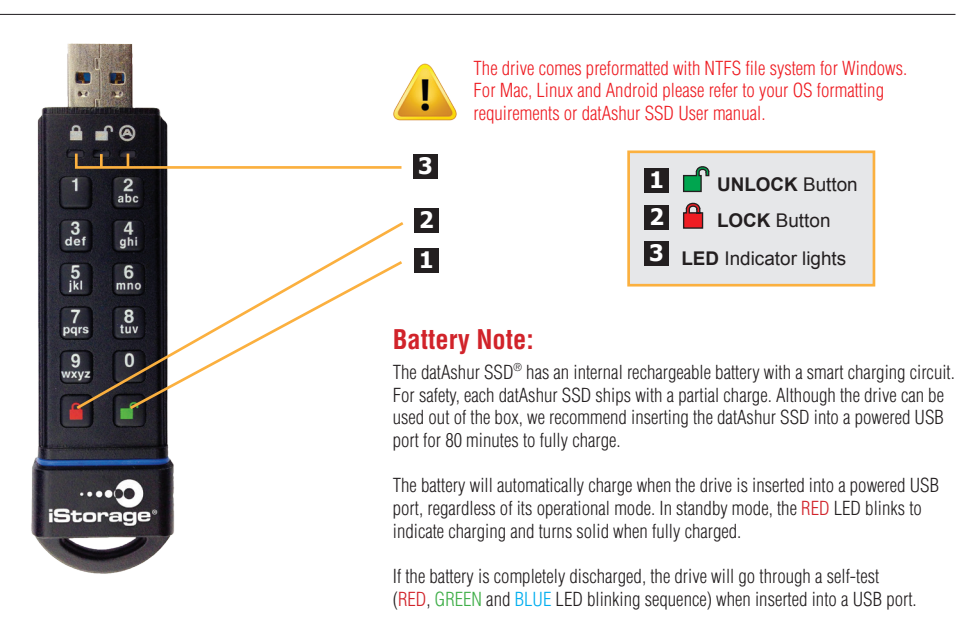

**NOTE:** It's normal for the datAshur SSD to be warm to the touch during use.

## **First Time Use**

Before the drive can be used, an **Admin PIN MUST** be created. This **Admin PIN** can be used to access the drive or set any of the Admin mode features of the drive.

#### **To Set-up the Admin PIN:**

- 1. Awaken the drive by pressing the **UNLOCK** Button. The **BLUE** and **GREEN** LEDs will turn solid.
- 2. Press **UNLOCK** + **9** at the same time. The LEDs will change to a solid **BLUE** and blinking **GREEN**.<br>3. Enter the **PIN** that you
- 3. Enter the **PIN** that you will use for the **Admin PIN**, ensuring that your **PIN** meets the requirements (as per below), then press the **UNLOCK** Button. If accepted the **GREEN** LED will blink and **BLUE** LED will stay solid (continue to step 4). The **RED** LED will blink if it does not meet the requirements (as per below), then the LEDs will return to a solid **BLUE** and blinking **GREEN** (restart from step 2).
- 4. Re-enter the new **Admin PIN** and press the **UNLOCK** Button, if accepted the **GREEN** LED will blink for 1 second. The LEDs will then return to a solid **BLUE**.
- 5. The drive is now in Admin mode and any Admin features can be set (e.g. adding a new **User PIN** etc.).
- 6. To exit Admin mode, press the **LOCK** Button. The drive will return to locked standby mode.
- If no action is taken for 30 seconds, the drive will return to a locked sleep mode.

### **PIN REQUIREMENTS:**

PINs **MUST** be a minimum length of 7 and maximum 16 digits

**Cannot** contain all sequential numbers (e.g. 2345678 or 9876543)

**Cannot** contain all repeating numbers (e.g. 1111111)

### **NOTE:**

When the drive is not in use all LEDs are off, the drive is locked and cannot be accessed.

To awaken the drive press the **UNLOCK** Button. The **RED** LED will turn solid.

If the drive has never been used, the LEDs will turn solid **BLUE** and **GREEN**.

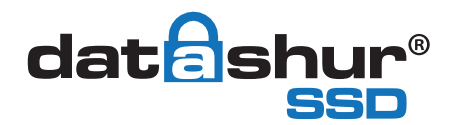

# QUICK START GUIDE

### **Unlocking the drive**

- 1. To awaken the drive, press the **UNLOCK** Button. The **RED** LED will turn solid.
- 2. Enter either your **Admin PIN** or **User PIN** and press the **UNLOCK** Button. If the **PIN** is accepted, the  **GREEN** LED will blink quickly four times. The **GREEN** LED will then blink slowly until inserted into a USB port where it will turn solid. If the **PIN** is entered incorrectly, the **RED** LED will blink.
- 3. The drive is unlocked and ready to use. If it is not inserted into a USB port within 30 seconds, the drive will lock (**RED** LED will turn solid) and return to sleep mode.

### **Locking the drive**

To lock the drive, disconnect it from the USB port or press the **LOCK** Button. When locked, the **RED** LED will turn solid.

If the drive is plugged in and data is still being written to the drive, the datAshur SSD will wait until all data has been written to the drive and it will then lock automatically. The **LOCK** Button can also be used to exit Admin mode.

**NOTE:** The datAshur SSD drive will not be recognised by the operating system in standby mode (**RED** LED solid).

### **Adding a User PIN in addition to the Admin PIN**

- 1. Enter the Admin Mode by holding **UNLOCK** + **0** at the same time for five seconds. The **RED** LED will blink.
- 2. Enter the **Admin PIN** and press the **UNLOCK** Button. The **BLUE** LED will turn solid.
- 3. Press **UNLOCK** + **1** at the same time. The LEDs will turn to a solid **BLUE** and blinking **GREEN**.
- 4. Enter a new **User PIN** and press the **UNLOCK** Button ensuring that your **PIN** meets the requirements overleaf. The **GREEN** LED will blink three times, the LEDs will then return to a solid **BLUE** and blinking **GREEN**.
- 5. Re-enter the **User PIN** and press the **UNLOCK** Button. If the **GREEN** LED stays solid for three seconds followed by a solid **BLUE**, the **User PIN** was accepted. The drive has now returned to Admin mode. The **RED** LED will blink three times if the entry does not match. Then the LEDs will return to a solid **BLUE** and blinking **GREEN** (restart from step 4).

### **Performing a Complete Re-Set**

A complete reset of the drive will delete the encryption key and all stored data. To return all the settings to the factory default, perform the following:

- 1. Press and hold **LOCK + UNLOCK** + **2** at the same time for 10 seconds. The **RED** and **BLUE** LEDs will blink alternately followed by the **GREEN** LED turning solid for two seconds. The LEDs will then returns to alternating **BLUE** and **RED**.
- 2 When released the **BLUE** and **GREEN** LEDs will turn solid.
- 3. A new **Admin PIN** will need to be created and the drive will need to be formatted (see overleaf).

You have successfully reset the datAshur SSD.

#### **iStorage provides the following helpful resources:**

- iStorage Website (http://www.istorage-uk.com). Check for up-to-date information.
- E-mail us at support@istorage-uk.com
- Call the Technical Support Department at +44 (0) 20 8991 6260
- iStorage's Technical Support Specialists are available from 9:00 a.m to 5:30 p.m. GMT, Mon- Fri.

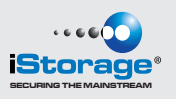